# LATEX と HTML による論文・報告作成の基礎

# 岩熊哲夫

# 2000年7月2日([-30]5051.49)

# 目次

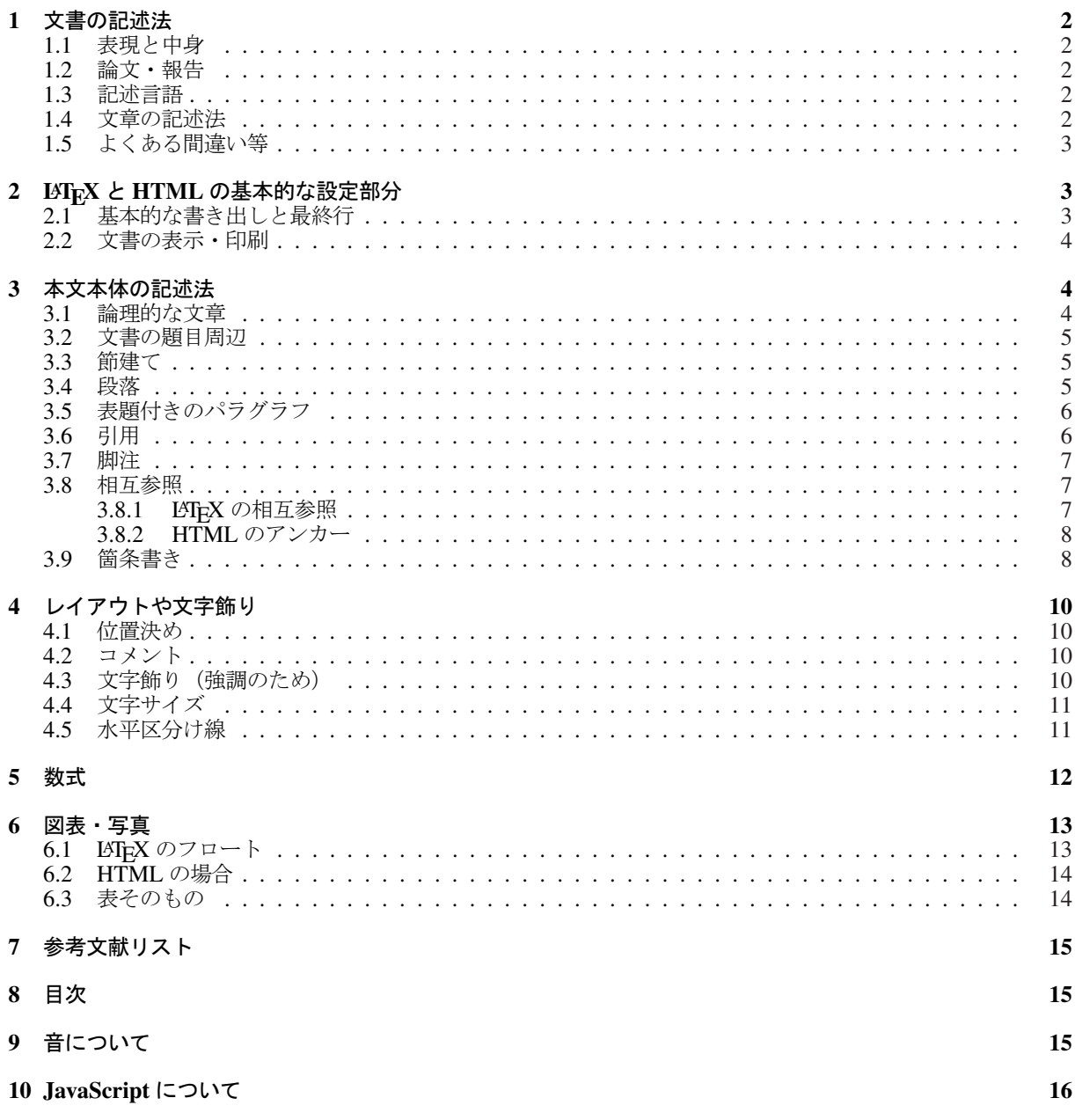

## <span id="page-1-0"></span>1 文書の記述法

#### 1.1 表現と中身

- レイアウト構成
	- 単なる見え方である. 例えばセンタリングや細かいフォント指定
	- 論理の流れを示す補助にはなるが本質ではない
	- 伝えたい内容や説得力とは直接の関係は無い
	- 極端化したものはポスター
- 論理構造
	- 内容の意味や段落間の意味的関係で,章建てや箇条書き
	- 文書を書く上で最も重要で本質的な点
	- 見え方が伝えたい内容を左右しない.文章そのものの説得力のために必要
	- 一種の極端は詩や短歌

#### 1.2 論文・報告

最も重要なのは「文書構成」「内容の論理」であって,レイアウトはたいていは定型である.ウェブ上のペー ジであっても,何か伝えたい・提供したいというのであれば,内容の論理を重視した構成になっている必要が ある.すべてがポスター様であれば,独り善がりになり易い.

#### 1.3 記述言語

- (a) ワープロ: WYSIWYG (What you see is what you get.) 方式の文書整形ソフト.保存ファイル中はマーク アップ方式情報. 利用者が組版の知識を有していないと駄目な出力になる.
- (b) お絵描き:単なる整形;ポスター作成.論理より直感(視覚).
- (c) Hyper Text Markup Language: SGML (Standard Generalized Markup Language) と同様, マークアップ言 語. HTML はネットワークでの使用が前提のようだが、論理的記述もできる.
- (d) TFX: 組版ソフト;テキスト整形のみではない. 内容の論理構成に従って記述する言語. LATFX は定型文 書用.ワープロと違ってレイアウト等の余計な事を考える必要が全く無いので,文書の論理構成だけに 精神を集中できる.そういう意味で論理的記述に向いている.現在のバージョンは 3.14159 で,完成し たら π になる.フォントを作るソフトの Metafont は 2.7182 で,こちらも完成したら *e* になる.
- (e) プリンタ記述言語: PostScript や LIPS で通常はページ記述言語と呼ばれ,出力の頁毎のレイアウトのみ を記述する.プリンタ制御用の言語.

# 1.4 文章の記述法

細かい点も含めて義務教育の「国語」では習っていないものと考え、独学する必要がある.最も分かりやす い文献(教科書)は、『日本語の作文技術(本多勝一著:朝日新聞社刊朝日文庫)』の特に p.28 以降を勉強す るとよい.さらに,多くの良い本(小説は駄目)を読むこと.

#### <span id="page-2-0"></span>1.5 よくある間違い等

私が気になる所を列挙しておく.

- ●横書きでの句読点は,全角のコンマとピリオド(土木学会),あるいは全角のコンマと句点(文部省) を用いる.ただし表示ソフトに邪悪な「MS明朝P」等を設定してあると正しくは表示されない.
- 中黒「・」なども原則全角ドリである.
- 括弧始めと終わりがあるように,引用マークもきちんと"このようなもの"や 'this type of marks' あるい は "a double quotation mark" を用いる.これも表示ソフトに邪悪な「MS明朝P」等を設定してあると正 しくは表示されない.「"」というマークは『インチ記号』であり,それを引用に使うのはインチキであ る.
- 英数字は半角とする. 括弧は, 半角を囲むときは(半角の括弧記号)を, 全角を囲むときは (全角の括弧 記号)を用いる.
- 句読点やコロン (:) · セミコロン (:) 等の区切り文字は文頭には決して置かない. たとえそれが箇条書きで あったとしても文頭には置かない.
- 区切り文字はすぐ前の文字との間にスペースを入れず、全半角共に必ず密着させる.また半角の区切り 文字の場合は,区切り文字のすぐ後には半角のスペースを置く.
- 区切り文字と引用記号の順番は,英語の場合 "this is quoted sentense," and のようになる.

#### 2 LAT<sub>E</sub>X と HTML の基本的な設定部分

# 2.1 基本的な書き出しと最終行

書き出しには次のような「おまじない」が必要.

```
\documentclass{jarticle}
\title{題目}
\author{筆者名}
\date{日付}
\begin{document}
```
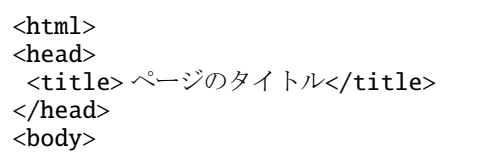

となる. これで文書本体の書き出しにつながる. HTML の場合もタイトルを略すのはよくない. LATEX の場 合に基本的なスタイルとして論文スタイル jarticle を用いている.他に報告・本スタイル jreport, jbook がある.この\begin{document} の前の部分をプリアンブルと呼ぶが,ここはオプションとして利用するスタ イルファイル等の指定にも用いる.例えばこの文章のように boxedminipage という特殊な環境を用いる場合 や, PostScript の図を読み込むためなどに

```
\usepackage{boxedminipage}
\usepackage[varg]{txfonts}
\usepackage[dvips]{graphicx}
```
のような行を並べる.具体的な指定の仕方は,それぞれのスタイルファイルのドキュメントを読むこと. 全部の文章が終わった最後の最後には

<span id="page-3-0"></span>\end{document} <address>

何の某 2000.1.1<br> daresore@hoge.tohoku.ac.jp </address> </body> </html>

となる. HTMLの場合には、署名と作成日を明確にしておくことが望ましい.

以上で明らかなように、LATEX では\begin で始まった環境は\end で終わり、HTML では原則として<tag> で始まったものが </tag> で終わっている. この組み合わせが順番通り並んでいないと、期待した出力は得ら れないので注意する.

## 2.2 文書の表示・印刷

- LATEX: 組版ソフト TEX でコンパイルしてできる DVI ファイルを,いわゆる dviware で表示・印刷する.ちな みに DVI とは device independent という意味で一種のページ記述言語(バイナリ)である. TFX そのも のはどんなプラットフォーム上でもソフトが存在する portable なもので, dviware も各種・各プラット フォーム上で整備されている.また PostScript にも変換できる. DVI ファイルはページ記述言語である から、どこで出力しても同じ出力になる.
- HTML: ブラウザで表示·印刷する. 出力結果はブラウザの設定等で統一されないことが前提であることに注 意する. そういった意味でも、HTML は論理記述のための言語と考えておいた方がいい(画像を多用し ない限り).
- ワープロ: ワープロは画面で見たままのが出力される (WYSIWYG: What you see is what you get.) から, 組版 の規則をある程度知っていないと醜い出力になってしまう.またソースファイルを別の環境で読み込ん だ場合,フォント設定等の関係で,必ずしも同じ出力が得られるとは限らないこともあるので注意.日 本語対応のワープロで作成した英文文書ファイルが,外国では表示すらできない場合もあるらしい.

### 3 本文本体の記述法

#### 3.1 論理的な文章

論文・報告というのは論理的な文章であればよく,明確に記述され誤解が生じない限り,美的である必要も ないし、感情に訴えるものである必要もない.

- 文節: ひとつの句点を持つ文章基本単位で,ひとつの事柄を,複数の読点で論理を明確にして記述する構造. ひとつのことを述べる毎に文節を改めるのが誤解を生まないが,説得力やインパクトのために工夫する 必要もある.
- 段落: 複数の文節ででき,あるひとつの論理を示す最小単位.ひとつの段落ではひとつの事だけについて書 く.
- 節: 複数の段落を論理的に並べ,ある論理的帰結なりまとまった考えを主張する構造.その節が何のためにあ るのかが明確になるようにする.
- 文書: 複数の節が論理的に並べられ,ひとつ以上の最終的な結論・主張を示すもの.

<span id="page-4-0"></span>と考えるとよい.

特に論文・報告のように科学的・工学的主張を述べる文書の場合,「起承転結」等の構成をうまく考え,節 毎にひとつの閉じた論理を構成させ,節の並べ方と内容によって,ひとつの文書で閉じた論理を構成するよう にする.

#### 3.2 文書の題目周辺

まずは題目部分になるが

\maketitle [空行]

<h1> タイトル</h1> <big> だれそれ</big><br> <strong>いつの記述</strong><p>

となる. HTML の場合のは例えばの話であるが,上の「おまじない」の <title> 部分は,本文中では反映さ れないので,このようにヘッダタグで再度記述する必要がある.

## 3.3 節建て

ここから本文が始まるが,節建てをして始める

```
\section{第一節のタイトル}
[空行]
さて,ここでは・・・
[空行]
\subsection{第一節の小節タイトル}
[空行]
ところで・・・
```
<h2> 第一節のタイトル</h2> さて,ここでは・・・ <h3> 第一節の小節タイトル</h3> ところで・・・

となる. HTML の場合,ここではページの題目にヘッダタグの <h1> を使っているため, 節に <h2> を用いて いる.

節は次のようにして順番を付ける.

\section{節タイトル} \subsection{小節タイトル} \subsubsection{項タイトル} <h2>節タイトル</h2> <h3> 小節タイトル</h3> <h4> 項タイトル</h4>

LATEX では自動的に節番号が振られる. この例の HTML の場合では前述のように、ページのタイトルに <h1> を使ってあるので、このように<h2>から下を用いてある.

また, LSTFX の報告・本スタイル jreport, jbook の場合には、節の上に『章 \chapter{...}』が使え,さ らにその上に『部 \part{...}』が使える.

## 3.4 段落

段落は次のような文節のまとまりとする.

<span id="page-5-0"></span>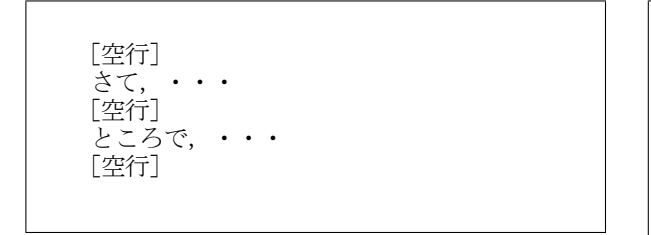

<p> さて,・・・  $\langle$ /p> <p> ところで,・・・  $\langle$ /p>

ただし HTML の </p> は省略できる.

LATEX の場合は、段落の開始·終了の前後に空行を入れておくのが分かりやすく、特に最初の空行は、段落始 めのインデント(字下げ)を自動的に挿入してくれる.このように、段落始めに自動的に字下げが入ることで 段落を明示している.

これに対し HTML の場合は,段落間に1行間隔程度の空行が入るだけで,字下げは自動化されない. HTML の場合に字下げが必要な場合は、段落の最初に全角のスペースを入れておく必要がある. そうであっても,読 む側のブラウザのフォント設定で,例えば「MS明朝P(プロポーショナル)」等といった『日本文化を滅ぼ すフォント指定』がされていた場合に、1文字分の字下げにならない. 英語の段落始めのように、数文字分の 字下げにするには,例えば

  $\dot{\xi}$   $\tau$ ,  $\cdots$   $\dot{\xi}$   $\dot{\zeta}$ る.

さて,ここでは・・ ・・・・となる.

のようにすると良いかもしれない.

#### 3.5 表題付きのパラグラフ

LATEX の場合は, \paragraph{...} や \subparagraph{...} で段落に題目を付けることもできる. HTML の場合には、文章の表現にも少し工夫をして、例えば

<b> 見出し</b><br> ここにひとつの段落を..<br> 字下げして次の段落. . <p> **<b>次の見出し</b><br>** ところで・・・

見出し ここにひとつの段落を... 字下げして次の段落を..

次の見出し ところで・・・

とするのも効果的である. 見出しは <big>...</big> も考えらる. また <h5>, <h6> も使えるが, ブラウザに よっては多少小さめ過ぎる場合がある.

# 3.6 引用

何か他の人の文章等を引用する場合には

<span id="page-6-0"></span>\begin{quote} ...

\end{quote}

<blockquote>

... </blockquote>

となる. LATEX では quotation 環境もある. ただし HTML の場合には、これも文章表現のレイアウトに使う ことで、見出しを効果的にすることもできる. 例えば

<b> 見出し</b> <blockquote> 本文をここに書く<br> 字下げして次<p> 次の関連話題の段落・・・ </blockquote>

見出し

本文をここに書く 字下げして次

次の関連話題の段落・・・

のようなこともできる.

# 3.7 脚注

LATEX の場合は \footnote{...} を用いて脚注を入れることは可能であるが、論文・報告では原則として用 いない方がよい. HTML には脚注そのものは無い.

# 3.8 相互参照

「相互参照」は LSTFX の場合の呼び名であり、それに相当する HTML タグとして「アンカー・タグ」を説明 する.

# 3.8.1 LAT<sub>E</sub>X の相互参照

例えば節番号を文中で引用することがある.また式を引用することがある.そういった場合には

- 引用される側には \label{name} でラベルを付ける
- 引用する側では \ref{name} でラベルを引用する

ことにしておいて,2回コンパイルをすればきちんと相互参照ができる.例えば

第 \ref{sec:xref} 節で展開された \begin{equation}  $f(x)=\sin x \ \label{eq:q:example}$ \end{equation} という式 (\ref{eq:example}) において 第3.8節で展開された

 $f(x) = \sin x$ 

$$
(1)
$$

という式 (1) において

という風になる.

# <span id="page-7-0"></span>3.8.2 HTML のアンカー

HTML の場合の相互参照は、引用される側もする側もアンカー・タグを付す. 例えば

```
例えば<a name="xref"> ここを引用する</a> として
文章がつらつら続いていて
・・・・
ある所で<a href="#xref"> 上で示したように</a> という
引用をする
```
のようにする.これで href した部分をブラウザ上でクリックすれば,上の name を定義した部分にジャンプす ることになる.

もちろん HTML で最もよく用いられるのは、他のリソースへのアンカーである. 例えば

<a href="http://www.hoge.ac.jp/hoge.html"> このページでは</a>・・

という風に使うと、他のリソースとのリンクができる.またページ最後の <address> 部分の自分のメイルID の部分も

<a href="mailto:hoge@hoge.tohoku.ac.jp">hoge@hoge.tohoku.ac.jp</a>

としておくこともできる.

もし他のリソースのページ途中のある指定箇所とリンクするなら

<a href="./hokano.html#dokosoko"> 何のページのどこそこでは</a>・・

のようにする.

#### 3.9 箇条書き

単純な箇条書き,すなわち

- 一つ目の箇条書きの行
- これが二つ目
	- 入れ子の最初
	- 入れ子の最後
- 最後の箇条になります

の場合には

\begin{itemize} \item 一つ目の箇条書きの行 \item これが二つ目 \begin{itemize} \item 入れ子の最初 \item 入れ子の最後 \end{itemize} \item 最後の箇条になります \end{itemize}

<ul> <li> 一つ目の箇条書きの行 <li> これが二つ目 <ul> <li> 入れ子の最初 <li> 入れ子の最後  $\langle \text{u1} \rangle$ <li> 最後の箇条になります  $\langle \text{u1} \rangle$ 

となる. 記号は変えられる. 順番の数字付きの箇条書き,すなわち

- 1. 一つ目の箇条書きの行
- 2. これが二つ目
- 3. 最後の箇条になります

の場合には

\begin{enumerate} \item 一つ目の箇条書きの行 \item これが二つ目 \label{en:2nd} \item 最後の箇条になります \end{enumerate}

 $\langle$  ol $>$ <li> 一つ目の箇条書きの行 <li> これが二つ目 <li> 最後の箇条になります  $\langle$ /ol $>$ 

となる. 開始番号や表示は変えられる. LATEX の場合には、箇条の数字(上例の二つ目の箇条の\label)が相 互参照の対象になる.

見出し付きの箇条書き,すなわち

- あれ: 一つ目の箇条書きの行
- これ: これが二つ目
- それ: 最後の箇条になります

の場合には

\begin{description} \item[あれ:] 一つ目の箇条書きの行 \item[これ:] これが二つ目 \item[それ:] 最後の箇条になります \end{description}

 $<$ dl $>$ <dt> あれ: <dd> 一つ目の箇条書きの行 <dt> これ: <dd> これが二つ目 <dt> それ: <dd> 最後の箇条になります  $\langle$ dl>

となる. HTML の場合は見出しと箇条の間は改行されてしまうが、見出しにするものが2文字程度以下の場合 は, <dl compact> を用いると改行されない.

# <span id="page-9-0"></span>4 レイアウトや文字飾り

レイアウトや文字飾りは,特に論文や報告では可能な限り使わない.論文や報告は内容を論理的に記述して 伝えるためのものであり、見た目で情報を伝えるものではない.

#### 4.1 位置決め

センタリングの場合には

\begin{center} 最初の行 \\ 次の行 \end{center} <center> 最初の行<br> 次の行 </center>

となる.

左右合わせの場合には

\begin{flushleft} 最初の行 \\ 次の行 \end{flushleft}

<p align="left"> 最初の行<br> 次の行  $\langle$ /p>

となる. 右合わせの場合には上記の left が right になる. この HTML の場合の </p> は省略できない. 改行を入れた文をそのままのイメージで出力する場合には

\begin{verbatim} ここに書く (LAT<sub>E</sub>X 命令無効) \end{verbatim}

<pre> ここに書く (タグ有効)  $\langle$ /pre $\rangle$ 

となる.

### 4.2 コメント

表示されないコメントをソースファイルに入れておくことができる.

**%** %マークで始まる行 │ │ <!-- の記号から右の記号まで -->

という行がコンパイルされない。あるいは表示されないコメント行になる、ただし、これを多用すると、見通 しの悪いソースになる.可能な限りコンパクトに,かつ,必要な部分にのみ用いる.

#### 4.3 文字飾り(強調のため)

通常, 2種類のフォントで十分である. それ以上必要なら, 論理的に異様なことをしていると考えよう. ま た重複した飾り,例えばゴチックで斜体とか、下線付きのイタリック等も節操が無いのでやめる.ポスターで はなく,論文・報告を作成していることを忘れない.

<span id="page-10-0"></span>イタリックの場合には

{\em ...}  $\{$ \it it ...}  $\langle em \rangle$ ... $\langle /em \rangle$  $\langle i \rangle$ .... $\langle i \rangle$ 

となる. 'em' の方は「強調」という意味で,論理的な制御と呼ばれる. HTML の場合もこちらが好ましい. ゴチックの場合には

 $\{\setminus bf \dots\}$  <strong>....</strong> <b>.........</b>

となる. <strong> が論理的. 下線を引くの場合には

 $\underline{\{...} \quad | \quad \langle u \rangle \ldots \langle u \rangle}$ 

となる. LATEX の場合, 2 行以上にわたる下線は普通はできない. 等間隔文字(タイプライター様の)を用いる場合には

{\tt ...} <tt>....</tt>

となる.

# 4.4 文字サイズ

論文・報告で文字サイズをどうこうする必要は滅多に無い.ただ HTML の場合は,メリハリを付けるのに多 少の工夫は必要だろう.基本的には

 $\langle big \rangle$ .... $\langle big \rangle$   $\stackrel{\frown}{\sim}$   $\langle small \rangle$ .... $\langle small \rangle$ 

で十分であり,<font size=.....> 等を多用するのは,ポスター様のページ以外のページでは好ましくない.

# 4.5 水平区分け線

段落を強調する意味で用いることができそうだ.

<span id="page-11-0"></span>前段落 \medskip \hrule \medskip 次段落

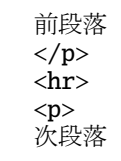

のようにする.

# 5 数式

LATEX での数式表現については別途参考書を読むこと. HTML ではまだ満足なものができないが, LATEX で 書いたソースを HTML 化するある種の変換ソフトでは、式の部分だけを GIF 画像にして貼り込んでいる. HTML で簡単に胡麻化すには <pre> を使う.

LATEX での基本的な部分を列挙しておく.

式番号付き: 基本的なもので,一行の式は

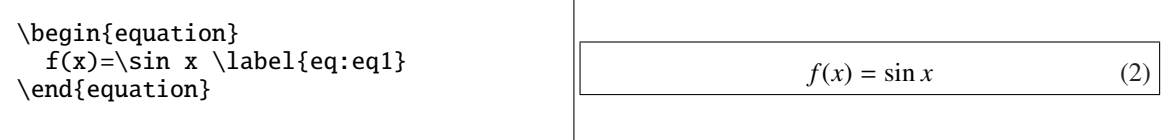

という風になる.複数行になる場合には

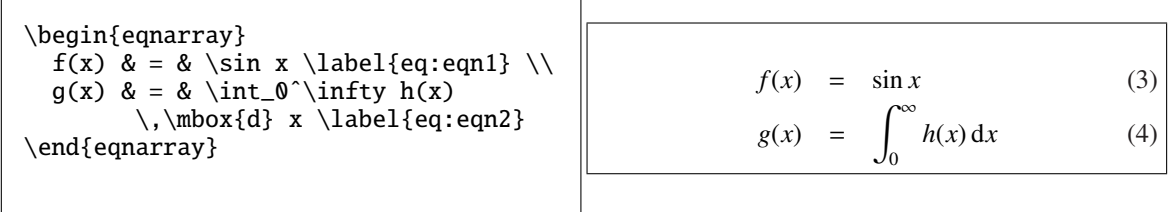

という風になる.ちょっと気にして欲しいのは,積分変数前の微分 'd' が,数学斜体の '*d*' ではないこと である.つまり,変数としての '*d*' と区別するために,積分変数前の微分記号は\,\mbox{d} を用いてあ る.ここの\, は小さいスペーシングである.

式番号無し: 番号が要らない場合にはそれぞれ, displaymath, eqnarray\* 環境で式を書けばよい.

複数行の場合の注意: 式が複数になった場合の二行目が「引き算」記号で始まるような場合, \mbox{} を必 ず入れるようにする.これは演算子であることを区別するためである.

\begin{eqnarray} f(x) & = &  $ax^3 + b$  \\  $& 4 - bx^2 \ \&$ & & \mbox{} - cx \end{eqnarray}

 $f(x) = ax^3 + b$  (5) <sup>−</sup>*bx*<sup>2</sup> (6)

 $-cx$  (7)

という風になる. 3 行目が正しい.マイナス記号前後のスペース幅を比較して欲しい.

<span id="page-12-0"></span>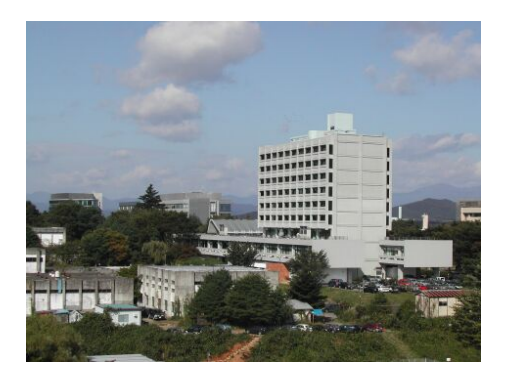

図 1: PostScript の図の例

本などの執筆で記号で式を参照したい: 本の執筆などで,非常に多くの式を扱うために式番号がかなりの数に 及ぶものの、ある節だけでしか必要の無い、しかし本文で引用したい式を表示したい場合がある. そう いう場合には plain-TEX のコマンドを用い

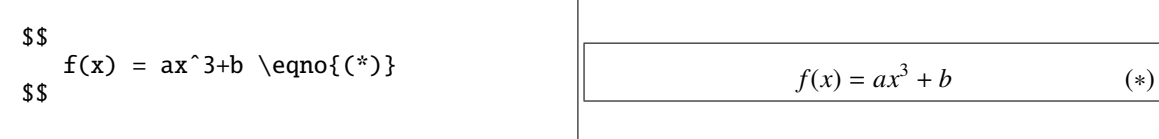

とするとよい.

#### 6 図表・写真

# 6.1 LAT<sub>E</sub>X のフロート

LATEX の場合は,図表は figure, table 環境の中に配置する.この 2 つの環境はフロート(浮き)という分 類になっており、ソースファイル中の位置とページのレイアウトの状態とを勘案して、複数のページ内をあち こち「漂う箱」と考えなければならない. つまり,どこに配置するかを決めるのは TFX そのものであり,利用 者は出力をプレビューしながら、欲しい位置に来るように調整する必要がある。これは大抵の出版物(辞典の ようなものではなく)の場合,図表は上や下にまとめてあることを思い出せば納得がいくのではないだろうか. 面倒ではあるが,文章の読みやすさを損ねないための工夫と考えて欲しい.

基本的には,段落と段落の間の空行の部分にこのフロートを置くことにし,それをプレビューしながら最初 のフロートから順に、適切な場所に出力されるように、ひとつひとつ配置していくしかない.論文の版下提出 のような場合には,偶数ページを左に置いた見開きページに二ページ分が見渡せることを考え,その配置を工 夫すると、最終的な論文の読みやすさが向上し、読者の理解も得られ易くなるだろう.もしかしたら査読もい い結果になるかもしれない. 呵呵.

また,キャプションのセンタリングをする人が多いが,不要である.

```
\begin{figure}
 \begin{center}
  \includegraphics{hoge1.ps}\\
 \includegraphics{hoge2.ps}
 \end{center}
 \caption{キャプション}\lable{fig:hoge}
\end{figure}
```

```
\begin{table}
 \caption{実験値\protect\cite{hogehoge}}
  \label{tab:hogege}
\begin{center}
\begin{tabular}{|l||r|r|} \hline
   .....
\end{tabular}
\end{center}
\end{figure}
```
とするとよい.表のキャプションは表そのものの上に位置する.キャプション中で参考文献を引用したい場合 には上記のように\protect を用いるとエラーが生じない.

#### 6.2 HTML の場合

図表や画像データは、そのファイルを文中に指定することで貼り込む.例えば

<img border=0 align="bottom" alt="あの図 " src="./photos/hoge.gif">

といったようなタグを使う. alt は目の不自由な人等にとって重要なので省略しないようにする. 2枚以上の図や写真を隙間無く横に並べたい場合がある。そういう場合には

<img border=0 ... src="./leftphoto.gif"><!-- コメントを入れて改行し --><img border=0 ... src="./rightphoto.gif">

のようにするといい.

HTML でもフロートのような利用法は可能である. せっかく窓 (複数) システムを使っているのに、わざわ ざフレームを使ったり,何も工夫しないでリンクしたりするのはもったいない.例えば

<a target="photoswindow" href="./photos/hoge.gif"> この写真では</a>

とすると、photoswindow という名前付きの窓が開いて、そこに画像が出力される。もちろん直接画像ファイ ルではなく他の HTML ファイルでもいい.同様のことは JavaScript を使っても可能である.

# 6.3 表そのもの

LATEX では tabular 環境を使う. HTML では,非常に面倒だが <table> の中に, <tr>, <th>, <td> 等を 使って書く.

HTML の場合,止むを得ない場合を除いて、表でレイアウトしてはいけない. 目の不自由な人にとってメリッ トが無いからである.

# <span id="page-14-0"></span>7 参考文献リスト

LATEX での参考文献リストの標準的な書き方を示すに留める.

```
\begin{thebibliography}{99}
\bibitem{hogehoge} Lastname, A. and Lastname, B.,
   \newblock \emph{J. Appl. Mech., JSCE,}
   \newblock Vol.4, pp.45-50, 2002.
 ......
```
\end{thebibliography}

となる.上記 '99' というのは,文献が 10 以上あることを示しているだけで,文献リストの番号を表示すると きの適正な幅を TrX に教えているだけである. 10 未満の場合は、例えば{5} でよい. 数値そのものには意味 が無い. hogehoge はラベルで,本文中の引用する箇所で\cite{hogehoge} とする.

# 8 目次

長い文章の場合は付けておいた方が便利である. LATFX では

#### \tableofcontents

を付けて 2 回コンパイルすれば終わりである. HTML の場合は,アンカー・タグを利用して目次を作成するの が望ましい.目次そのものは節・小節・項と深くなるにつれて,入れ子の箇条書きを利用するのが一番簡単で ある.例を示しておく.

```
<big><b> もくじ</b></big>
\langle u \rangle<li><a href="#1st"> 文書の記述法</a>
  <ul>
   <li><a href="#1st1"> 表現と中身</a>
  <li><a href="#1st2">論文 · 報告</a>
   <li><a href="#1st3"> 記述言語</a>
  <li><a href="#1st4"> 文章の記述法</a>
  \langlelul\rangle<li><a href="#2nd">LaTeX と HTML の基本的な設定部分</a>
....
\langle/ul\rangle< p ><a name="1st"> <h2> 文書の記述法</h2> </a>
<a name="1st1"> <h3> 表現と中身</h3> </a>
  ここが最初の小節・・・
```
# 9 音について

HTML の場合の効果音の付け方には工夫が必要である. 特に Java を起動するような場合には、訪問者の負 担になるので止めた方がよい.音は利用者の選択で聴けるように、スタート・ボタン等を付けた方がよい.ま た,長い音楽を流し続けるのは,目の不自由な人が利用している「ページ読みソフト」の出力判別の妨げにな るので避けるべきである.

# 10 JavaScript について

サンプル・ソース付きの便利なサイトをいくつか紹介しておく.

- DOKUGAKU JavaScript
- JavaScript laboratory
- [JavaScript Made Easy!!](http://www.ueda.info.waseda.ac.jp/~gaku/js/)
- [Timothy's JavaScript](http://www4.justnet.ne.jp/~worldwar/js/index.html) Examples
- [Nic's JavaScript Page](http://www.easyjavascript.com/javascript.html)

な[お,中にはブラウザ依存のものもあ](http://www.essex1.com/people/timothy/js-index.htm)るが,可能な限りそういった方法は使わない方が良いのは当然である.